## **Pràctica js**

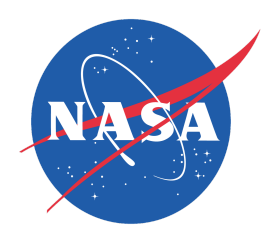

L'objectiu d'aquesta pràctica és treballar amb diferents llibreries per tal de crear una pàgina similar a aquesta:

<https://data.nasa.gov/Space-Science/Meteorite-Landings/ak9y-cwf9>

**Primer pas.** Mostrar les dades obtingudes del API

- A traves d'ajax accedirem al JSON de dades de la Nasa, aquí teniu la [documentació](https://dev.socrata.com/foundry/data.nasa.gov/gh4g-9sfh) [oficial](https://dev.socrata.com/foundry/data.nasa.gov/gh4g-9sfh) de l'api
- Fes un console.log amb les dades rebudes. Limita a 500 els meteorits a rebre des del API.

**Segon pas.** Mostrar la taula de dades

- Fes que la taula no sigui un div infinit i que aquest tingui 500px d'alçada i permeti fer scroll (height i overflow-y).
- Fes també que els th estiguin fixats a la part superior.
- Crea un div a sobre de la taula en que aparegui un missatge com el següent:

"Mostrant X resultats"

Mostrant 1000 resultats

"Massa total Y (Kg) / Massa mitjana per meteorit Z (g)"

- Fes que l'any es vegi en format YYYY.
- Crea una funció que es digui showTable i passa-li les dades obtingudes de l'API de la NASA.

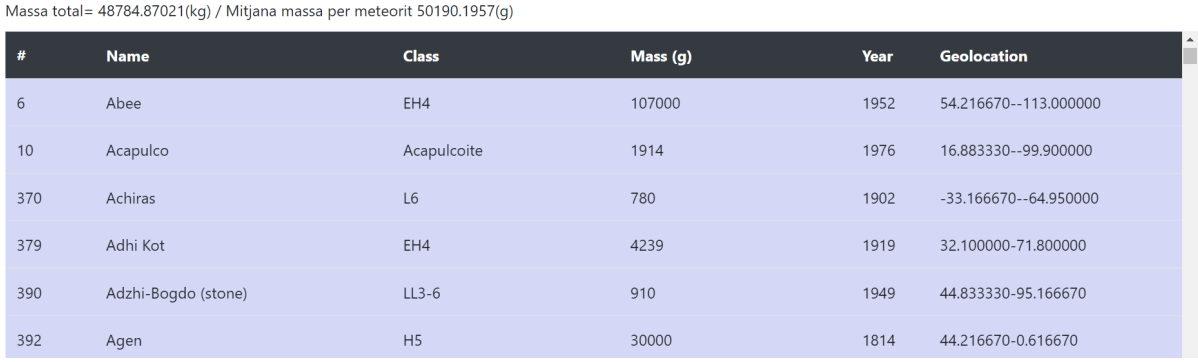

**Tercer pas.** Mostra el mapa

- 1. En aquest punt només has de mostrar el mapa, recorda que li has de posar un height i un width per poder-lo visualitzar bé.
	- Per tal de veure tot el mon en un mateix div et recomano que posis al centre del mapa aquesta latitud i longitud i aquest zoom:
		- Latitud: 35.925710
		- Longitud: -27.708312
		- Zoom: 2
- 2. Posa el mapa a dalt de la taula ocupant 2/3 de la pantalla. Deixarem l'altre 1/3 per posar un gràfic.
- 3. Crea una funció que es digui showMarkers i passa-li les dades obtingudes de l'API de la NASA. tal i com ho feies amb la funció showTable.
- 4. En aquesta funció hauràs de recòrrer tots els meteorits i agafar la latitud (reclat) i la longitud (reclong) per tal de crear un marker al mapa, les dades les hauràs de passar a float ja que del json les agafa com a string.
- 5. Mostrarem els markers en funció de la massa i farem una llegenda.

En el moment de crear el marker hauràs de comprovar la massa que té i assignar-li un pictograma diferent. Tingues en compte que la massa l'hauràs de passar a float.

- $\leq$  1000g
- $-$  >1000g && <=100000g
- $-$  >100000g

Sota del mapa hauràs de posar la llegenda. Pots fer servir les següents [imatges:](https://drive.google.com/drive/folders/170uNfcC6J9c1itAJYGp1rWoMpoGa8iue?usp=sharing)

Resultat esperat:

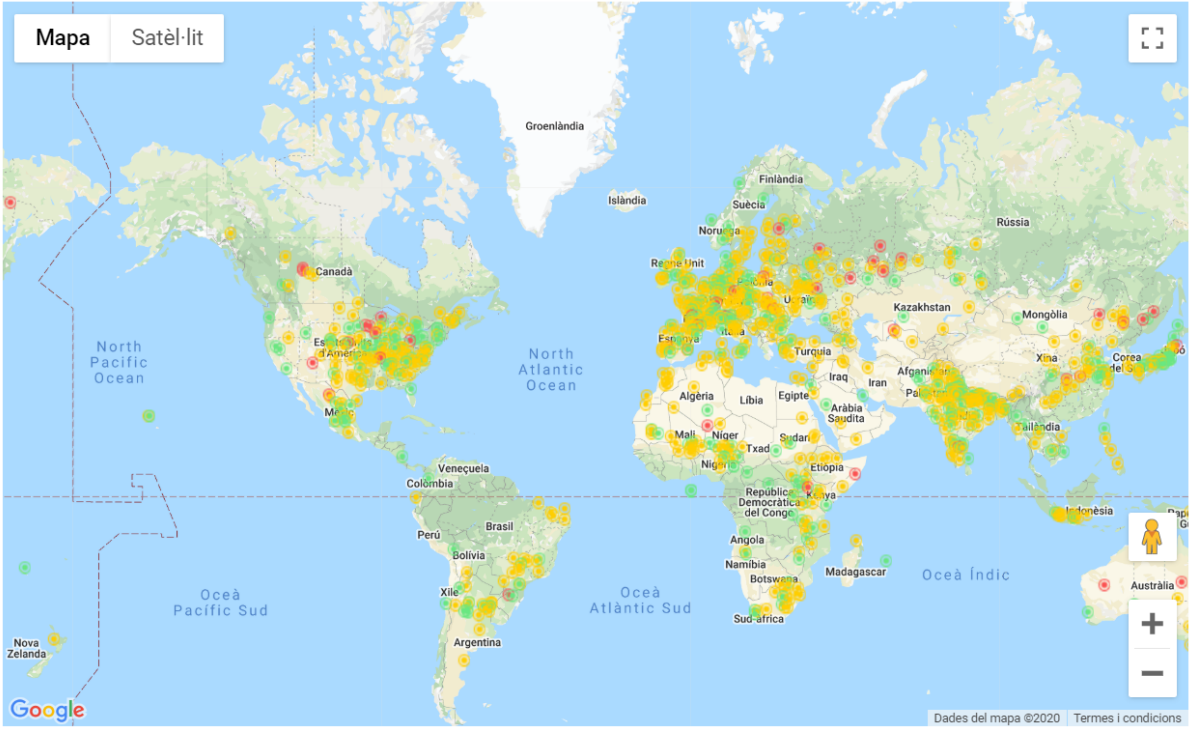

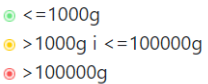

6. Afegeix un infowindow a cada marker amb la informació del meteorit.

## **Quart pas.** Crear dos gràfics

- Creeu un gràfic dels meteorits categoritzats per caiguda (fall: found i fell)
- Creeu un gràfic dels meteorits categoritzats per pes.
- Feu servir la llibreria [amcharts](https://www.amcharts.com/demos/).
- Feu servir 1/3 de la pantalla a l'esquerra del mapa per col·locar els gràfics, un a sota de l'altre.